# Accès à AléaNat

# <https://ecoagri.national.agri/aleanat/>

Téléprocédure à destination des agriculteurs dont le siège d'exploitation est situé sur une zone reconnue sinistrée.

Identifiez-vous via un compte Agriculture,

OU via FranceConnect S'identifier avec<br>FranceConnect

# Documents à préparer

Les éléments nécessaires à la constitution du dossier pour des pertes en prairies sont :

- **Numéro SIRET**
- **Numéro de Pacage**
- **Les surfaces en prairies de l'exploitation**  *(quelle que soit leur localisation),* **telles que déclarées à la PAC en 2023 sous les codes cultures suivants :**

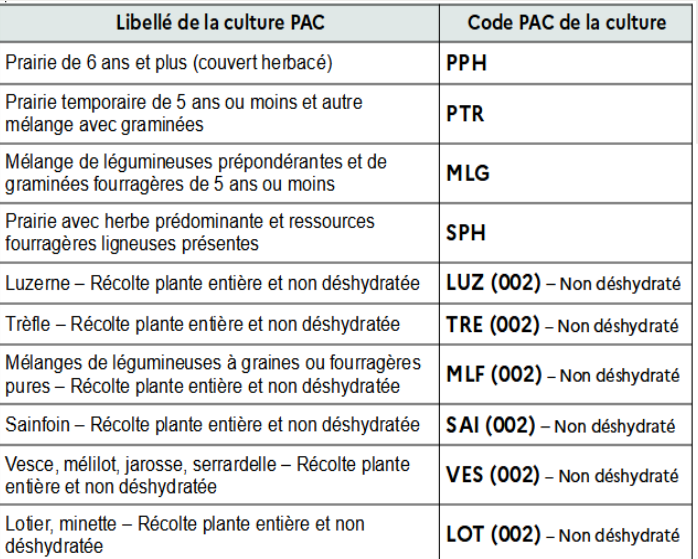

# AléaNat : un site sécurisé

Compte tenu du caractère personnel et confidentiel des informations mises à disposition pour cette téléprocédure, l'application répond à des exigences de sécurité très strictes.

- Lors de la phase d'authentification, AléaNat utilise un certificat de sécurité que vous devez accepter pour accéder à l'application.
- Seule la personne ayant créé le dossier peut recevoir le n° de dossier. Sans n° de dossier, il vous sera impossible d'accéder à votre télédéclaration.

Si vous ne retrouvez pas votre n° de dossier, cliquez sur « **n° de dossier oublié** » et le numéro sera envoyé sur l'adresse mail de la personne qui a créé le dossier. Vous pouvez également vous rapprocher de votre DDT(M) afin d'obtenir ce numéro.

# Comment accéder à mes déclarations ?

# Télécharger la télédéclaration :

 Lors de la vérification de la télédéclaration (dernière étape avant la signature), il est fortement conseillé de télécharger un exemplaire de son dossier.

# Consulter les déclarations antérieures :

 $\checkmark$  Si vous avez besoin de récupérer vos anciens dossiers signés, veuillez en faire la demande auprès de votre DDT(M).

# Besoin d'aide ?

**Assistance authentification :**  Envoyez votre demande à [assistance.dsa@agriculture.gouv.fr](mailto:assistance.dsa@agriculture.gouv.fr) 

# **Assistance AléaNat :**

- Sur l'application, cliquez sur **a Besoin d'aide** 

- Auprès de votre DDTM par mail à : ddtm-isncontact@pyrenees-atlantiques.gouv.fr

# MINISTÈRE **DE L'AGRICULTURE** ET DE LA SOUVERAINETÉ **ALIMENTAIRE**

Liberté Égalité Fraternité

# AléaNat

**Guide utilisateur Pertes de Récoltes Prairie**

*Téléprocédure de déclaration des pertes de récoltes sur prairies non assurées et de demande d'indemnisation fondée sur la solidarité nationale*

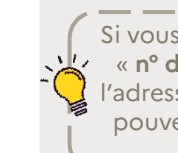

# Comment télédéclarer ?

Une fois connecté à l'application [AléaNat,](https://ecoagri.national.agri/aleanat/) **saisissez votre n° SIRET.**

Vous vous engagez en cochant la case « *Je certifie sur l'honneur être le représentant légal de la personne morale ou de l'exploitant à titre individuel lui-même, et reconnaît encourir des sanctions pénales conformément aux dispositions de l'article 323-1 du code pénal en cas d'usurpation* ».

Après avoir renseigné votre SIRET, il est nécessaire d'accepter **les conditions générales d'utilisation (CGU)**  pour accéder à la télédéclaration.

Vous accédez ensuite à la saisie d'un dossier en ligne en cliquant sur **« Effectuer ma demande ».**

> Seuls les exploitants agricoles dont le département a une téléprocédure ouverte<br>pourront saisir un dossier.

Cliquez sur « Télédéclarer » pour créer votre dossier. **Un n° de dossier** vous sera alors transmis par mail. Conservez-le, il vous sera demandé pour accéder à votre dossier tant que celui-ci n'est pas signé.

## Phase 1 : Je déclare mon sinistre

## **1. Caractéristiques de l'exploitation**

 Vérifier, et le cas échéant modifier, « l'adresse pour l'envoi de courrier ». Cette adresse est nécessaire afin que la DDT vous contacte.

### **Commune principale des terres sinistrées**

Par défaut ce champ est renseigné avec la commune du siège de votre exploitation. Attention : si le siège n'est pas dans une commune reconnue éligible**(\*)** , il est important de modifier la commune par défaut et renseigner la commune de la liste où sont situées les pertes principales.

**(\*)** 20 communes des Pyrénées-Atlantiques sont reconnues avec un taux de perte de récolte en prairies supérieur à 30 % :

#### **Amendeuix-Oneix ; Arancou ; Arbérats-Sillègue ; Arbouet-Sussaute ; Arraute-Charritte ; Auterrive ; Baigts-de-Béarn ; Bardos ; Bergouey-Viellenave ; Came ; Gabat ; Garris ; Labastide-Villefranche ; Léren ; Osserain-Rivareyte ; Saint-Boès ; Saint-Dos ; Saint-Girons-en-Béarn ; Saint-Pé-de-Léren ; Urt.**

 Cochez la case « Jeune agriculteur » ou « Nouvel installé » **si vous êtes installé au cours des 5 années précédant l'aléa climatique**, et renseignez alors la date de votre installation ou de reprise de l'exploitation.

## **2. Déclaration des cultures sinistrées**

 $\checkmark$  Saisissez la totalité des surfaces admissibles des prairies de votre exploitation déclarées à la PAC en 2023 avec les codes suivants :

#### PPH : Prairie de 6 ans et plus (couvert herbacé)

PTR : Prairie temporaire de 5 ans ou moins et autre mélange avec graminées MLG : Mélange de légumineuses prépondérantes et de graminées fourragères de 5 ans ou moins

- SPH : Prairie avec herbe prédominante et ressources fourragères ligneuses présentes
- LUZ (002 Non déshydratré) : Luzerne Récolte plante entière et non déshydratée) TRE (002 - Non déshydratré) : Trèfle - Récolte plante entière et non déshydratée
- MLF (002 Non déshydratré) : Mélanges de légumineuses à graines ou fourragères pures -

Récolte plante entière et non déshydratée

SAI (002 - Non déshydratré) : Sainfoin - Récolte plante entière et non déshydratée VES (002 - Non déshydratré) : Vesce, mélilot, jarosse, serrardelle - Récolte plante entière et pour déshydratée<br>LOT (002 – Non déshydraté): Lotier, minette – Récolte plante entière et non déshydratée<br> **Pour finaliser cette étape, l'accès à votre** 

## **3. Déclaration des assurances récolte**

- Déclarer les éventuelles assurances contre les risques climatiques couvrant vos prairies :
	- $\checkmark$  Si vous n'êtes pas assuré, cochez « aucune » ;
	- $\checkmark$  Si vous êtes assuré, sélectionnez l'assurance concernée et renseignez le montant des indemnités perçues.

# Phase 2 : Je complète mes justificatifs

## **1. IBAN**

- Si vous avez déjà télédéclaré pour le SIRET courant, vous pouvez sélectionnez l'IBAN dans la liste déroulante.
- $\checkmark$  Sinon, ou dans le cas d'un nouvel IBAN, compléter les données, (n'oubliez pas de saisir le titulaire du compte) et enregistrez-le en cliquant sur « Confirmer la saisie ».

## **2. Alertes et observations**

- La saisie du numéro PACAGE est **obligatoire** (le format est constitué des 9 caractères suivants : un 0, suivi du numéro de votre département (2 chiffres), suivi de 6 chiffres)
- $\checkmark$  Il est recommandé de renseigner son adresse mail afin d'être contacté par la DDT
- $\checkmark$  Vous avez la possibilité de saisir des observations concernant votre dossier (saisie facultative).

## **3. Autorisations, attestations et engagements divers**

 $\checkmark$  Vous devez cocher toutes les cases puis cliquer sur « Valider mes justificatifs ».

# Phase 3 : Je signe ma télédéclaration

**messagerie électronique est indispensable**. Un code de signature sera envoyé sur l'adresse mail associée au compte « moncompte » ou « FranceConnect » avec lequel vous vous êtes connecté à AléaNat.

## **1. Télécharger la télédéclaration**

 Téléchargez votre déclaration pour relire les données saisies et la conserver. **Attention à bien conserver le document téléchargé** ; vous ne pourrez plus accéder à votre déclaration ultérieurement.

## **2. Approuver la télédéclaration**

 $V$  Un code de signature est automatiquement envoyé sur votre messagerie électronique.

## **3. Finaliser la télédéclaration**

 $\checkmark$  Saisissez le code de signature transmis pour signer. *Attention à ne pas copier l'espace à la fin du code quand vous le copiez-collez.*

## **4. Quitter l'application**

 Votre télédéclaration étant terminée et signée, cliquez sur « Terminer et quitter ».